## **BAB IV HASIL DAN PEMBAHASAN**

#### **4.1 Implementasi**

Implementasi program adalah menjelaskan bagaimana menjalankan program aplikasi yang telah dibuat pada komputer. Aplikasi ini bisa dijalankan pada komputer *stand alone* maupun *online*. Jika ingin menjalankan aplikasi ini pada komputer yang *stand alone*, maka pada komputer tersebut harus diinstall terlebih dulu program aplikasi *web server*. Tapi jika ingin menjalankan aplikasi ini secara *online*, maka harus memiliki domain situs dan web server.

Untuk penelitian ini, penulis hanya mengimplementasikan aplikasi ini pada komputer *stand alone*. Sebagai ganti domain situs, penulis menggunakan *localhost* yang bisa dijalankan pada komputer yang *stand alone*.

Langkah-langkah menjalankan aplikasi ini adalah dengan mengakses local domain pada komputer *stand alone* dengan menggunakan alamat<http://localhost/arema/> pada *web browser*. Dengan menggunakan halaman ini pengguna akan mendapatkan tampilan utama (*home page*) situs. Selanjutnya pengguna bisa menggunakan menu-menu yang telah disediakan disitus.

Berikut merupakan gambaran singkat tentang situs dengan mengakses semua menu dan *link navigasi* yang telah disediakan pada *home page*.

Jika semua tahapan diatas sudah selesai dibangun, maka pada tahap implementasi ini merupakan penggabungan dari tiap tahap yang sebelumnya, agar sistem yang dibangun sudah siap untuk digunakan, dan sudah melalui fase testing untuk menghindari adanya kesalahan dalam sistem tersebut. Sehingga sistem simulasi ini siap untuk digunakan.

Sebelum mengimplementasikan sistem, tahapan-tahapan pada desain sistem terlebih dahulu diimplementasikan dalam bentuk kode-kode program menggunakan skrip PHP. Berikut ini adalah potongan listing program yang digunakan dalam pengimplementasian kode program :

#### **1. Koneksi ke** *Database*

Koneksi *Database* adalah hal pertama yang harus dilakukan agar data-data yang ada di dalam *database* dapat ditampilkan kedalam sistem. Berikut potongan *coding* untuk melakukan koneksi ke dalam *database* :

```
<?php
//koneksi database
mysql_connect("localhost","root","root");
mysql_select_db("inventory");
?>
```
### **2. Memberi** *Title* **Pada Sistem**

*Title* adalah nama yang digunakan sebagai alamat sebuah situs Sistem Informasi. *Title* terletak di pojok kiri atas pada setiap halaman *browser* Sistem Informasi. Berikut adalah potongan kode program untuk pembuatan *Title*:

<script language="JavaScript"><!--

var txt="-------Sistem Informasi Inventory Toko Arema-------";

```
var espera=190;
```

```
var refresco=null;
```

```
function rotulo_title() {
```
document.title=txt;

txt=txt.substring(1,txt.length)+txt.charAt(0);

```
 refresco=setTimeout("rotulo_title()",espera);}
```
rotulo\_title();

```
// --></script>
```
<SCRIPT language="" javascript>

if (window.Event)

document.captureEvents(Event.MOUSEUP);

```
function nocontextmenu()
{ 
event.cancelBubble = true
event.returnValue = false;
return false;
}
function norightclick(e)
{
if (window.Event)
{
if (e.which == 2 \parallel e.which == 3))
return false;
}
else
if (event.button == 2 \parallel event.button == 3))
{
event.cancelBubble = true
event.returnValue = false;
return false;
}
}
if (document.layers) {
document.captureEvents(Event.MOUSEDOWN);
}
document.oncontextmenu = nocontextmenu;
```
document.onmousedown = norightclick;

```
document. on mouseup = norightclick; <b>SSCRIPT</b>
```
## **3. Menampilkan Barang**

Dalam sistem ini, produk akan ditampilkan melalui sistem. Berikut ini adalah potongan kode program untuk menampilkan produk pada sistem :

<?php

\$aa=mysql\_query("select \* from barang order by idbarang asc");

 $$no=1$ :

```
while($a=mysql_fetch_array($aa))
```
{

?>

<tr class="row0">

<td><div align="center"><?php echo"\$no"; ?>.</div></td>

<td valign="middle"><div align="center"><?php echo"\$a[1]"; ?></div></td>

<td><a href="editbarang.php?id=<?php echo"\$a[0]"; ?>" title="Edit Data barang"><img src="images/edit\_f2.png" width="33" height="33" /></a><a onclick="return confirm ('Anda yakin akan menghapus Data Ini ?')" href="hapusbarang.php?id=<?php echo"\$a[0]"; ?>" title="Hapus Data pegawai"> images/del.jpg" width="33" height="33" /> </a> </td>

 $\langle tr \rangle$ 

<?php

 $$no++;$ 

}

?>

### **4.2 Pembahasan**

Hal yang perlu diperhatikan sebelum menjalankan website pada komputer PC adalah pastikan pada komputer tersebut *Apache* telah terinstal. Untuk menjalankan program ini dapat dilakukan dengan membuka program *Internet Explorer* yang diambil dari menu *start* kemudian pilih menu *Internet Explorer*, selanjutnya jendela isian alamat browser ketikan [http://localhost](http://localhost/) apabila kemudian tampilan jendela informasi mengenai *xampp*, maka *xampp* berjalan dengan baik. Setelah *xampp* berjalan, lalu ketikan alamat website dengan mengetikan [http://localhost/arema/](http://localhost/arema)

Berikut ini tampilan dari sistem informasi inventory barang Toko Arema

1. Halaman Utama

Halaman ini merupakan halaman default yang akan ditampilkan pertama kali ketika user membuka website. Didalam halaman ini hanya terdapat form login. Dapat dilihat pada gambar 4.1 berikut ini.

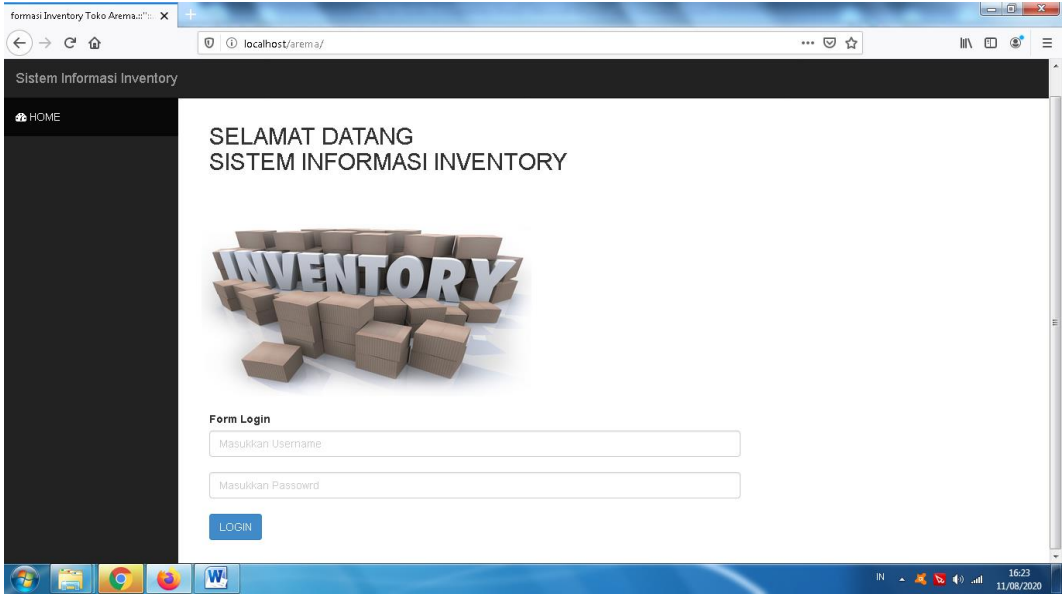

Gambar 4.1 Halaman Utama *Website*

2. Halaman Administrator

Halaman ini merupakan halaman yang akan ditampilkan pertama kali ketika adminsitrator berhasil login. Dihalaman ini terdapat menu antara lain : beranda, ganti password, posisi, barang, faktur, barang masuk, return barang, dan log out. Gambar 4.2 dibawah ini adalah tampilan administrator.

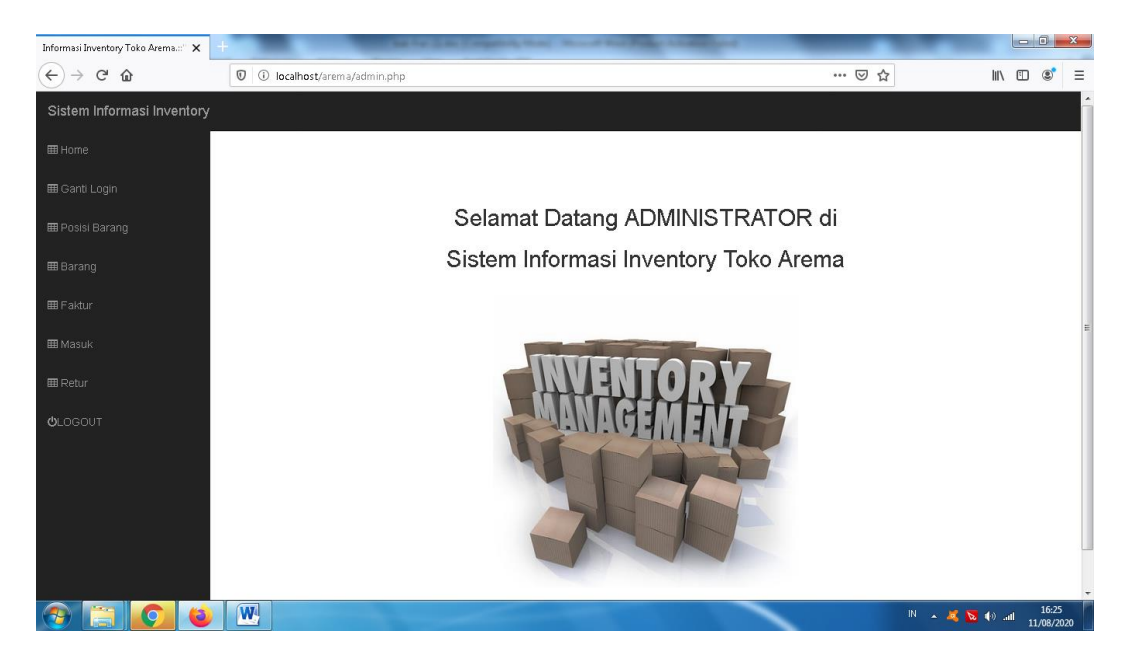

Gambar 4.2 Halaman Administrator

3. Halaman Ganti Password

Halaman ini berisi berisi form untuk merubah username dan password administrator. Gambar 4.3 dibawah ini adalah tampilan Ganti Password.

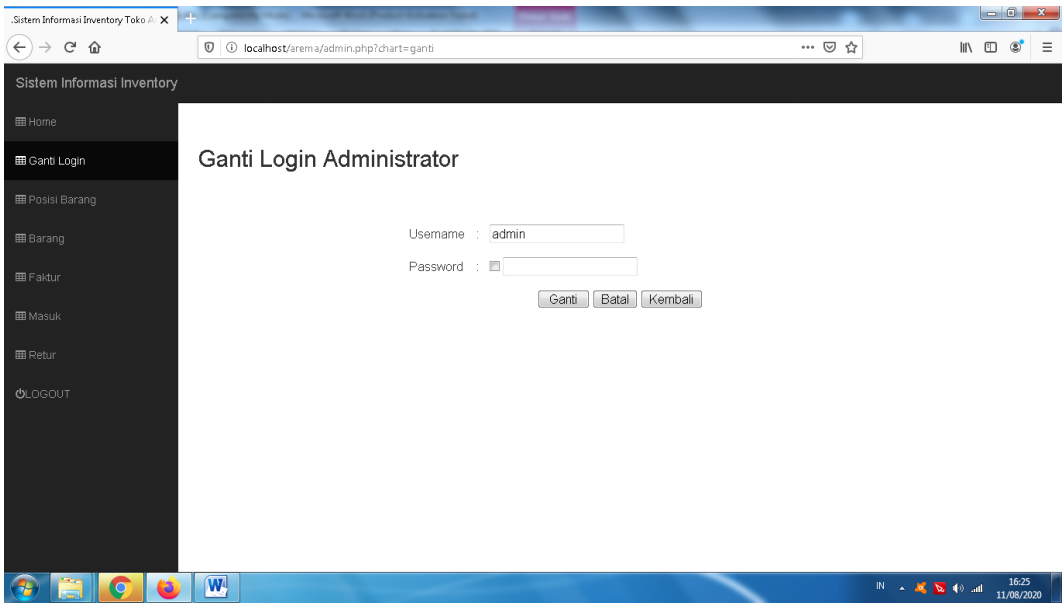

Gambar 4.3 Halaman Ganti Password

4. Halaman Divisi

Halaman ini berisi daftar Posisi Barang dan form input data Posisi Barang. Gambar 4.4 dibawah ini adalah tampilan Posisi Barang.

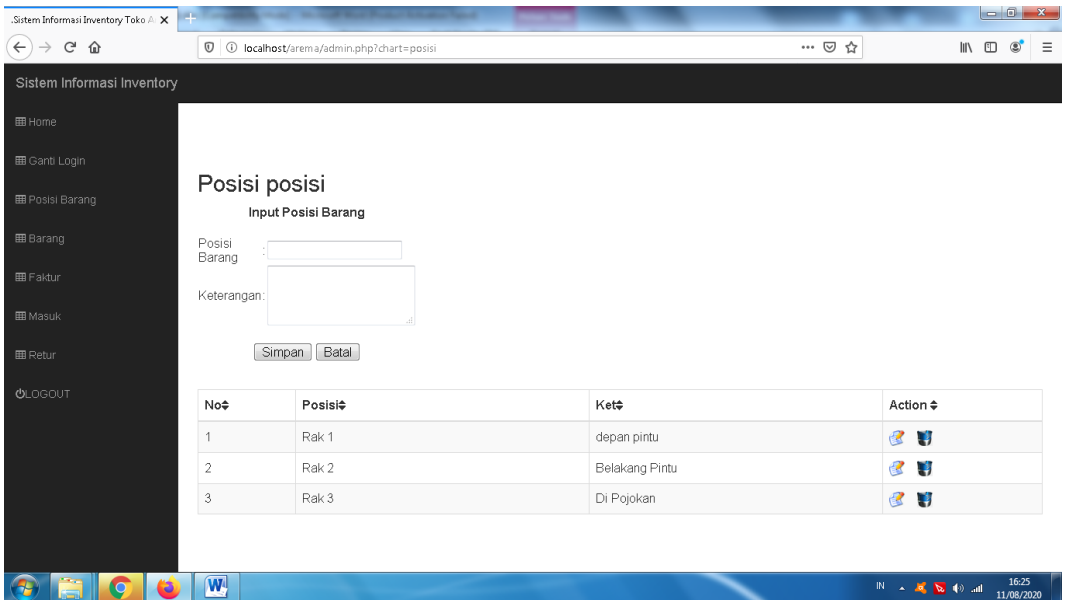

Gambar 4.4 Halaman Posisi Baran

5. Halaman Barang

Halaman ini berisi daftar Barang dan form input data Barang. Gambar 4.5 dibawah ini adalah tampilan Barang.

| ma.::":::":::"::.Sistem Informasi I X           |                                                         |              |         |         |                   |                                   |  |  |
|-------------------------------------------------|---------------------------------------------------------|--------------|---------|---------|-------------------|-----------------------------------|--|--|
| $C^2$ $\Omega$<br>$\leftarrow$<br>$\rightarrow$ | $\mathbb O$<br>1 localhost/arema/admin.php?chart=barang |              |         |         | … ⊙☆              | $\equiv$<br>Ⅲ 9<br>$\circledcirc$ |  |  |
| Sistem Informasi Inventory                      |                                                         |              |         |         |                   | ٠                                 |  |  |
| 田 Home                                          |                                                         | Data barang  |         |         |                   |                                   |  |  |
| <b>田 Ganti Login</b>                            |                                                         | Input Barang |         |         |                   |                                   |  |  |
| <b>田 Posisi Barang</b>                          | Id/Kode<br>Barang                                       |              |         |         |                   |                                   |  |  |
| <b>田</b> Barang                                 | Nama<br>Barang                                          |              |         |         |                   |                                   |  |  |
| <b>田 Faktur</b>                                 | Posisi<br>Barang                                        | $Rak1 -$     |         |         |                   |                                   |  |  |
| <b>EB</b> Masuk                                 | Satuan:                                                 |              |         |         |                   |                                   |  |  |
| <b>田 Retur</b>                                  | Batal<br>Simpan                                         |              |         |         |                   |                                   |  |  |
| <b>OLOGOUT</b>                                  |                                                         |              |         |         |                   |                                   |  |  |
|                                                 | <b>Id/Kode</b><br>Barang<br>÷                           | Barang       | Posisi≑ | Stock≑  | Satuan≑           | Action $\triangle$                |  |  |
|                                                 | 001                                                     | semen        | Rak 1   | $\,0\,$ | sak               | 图书                                |  |  |
|                                                 | 002                                                     | besi 8       | Rak 2   | 20      | batang            | 2 1                               |  |  |
|                                                 | 003                                                     | besi 10      | Rak 2   | 10      | batang            | <b>2 H</b><br>×                   |  |  |
| $\overline{\mathsf{Q}}$<br>a                    | $ \mathbf{W} $                                          |              |         |         | IN A 2 2 2 10 all | 16:26<br>11/08/2020               |  |  |

Gambar 4.5 Halaman Barang

6. Halaman Faktur

Halaman ini berisi daftar Faktur dan form input data Faktur. Gambar 4.6 dibawah ini adalah tampilan Faktur.

| rmasi Inventory Toko Arema.::": X |                                |                                             |                      |       | $\begin{array}{c c c c c} \hline \multicolumn{1}{c }{\multicolumn{1}{c }{\multicolumn{1}{c }{\multicolumn{1}{c}}}} & \multicolumn{1}{c }{\multicolumn{1}{c }{\multicolumn{1}{c }{\multicolumn{1}{c}}}} & \multicolumn{1}{c }{\multicolumn{1}{c }{\multicolumn{1}{c }{\multicolumn{1}{c}}}} & \multicolumn{1}{c }{\multicolumn{1}{c }{\multicolumn{1}{c }{\multicolumn{1}{c}}}} & \multicolumn{1}{c }{\multicolumn{1}{c }{\multicolumn{1}{c }{\multicolumn{1}{c$ |  |  |  |
|-----------------------------------|--------------------------------|---------------------------------------------|----------------------|-------|----------------------------------------------------------------------------------------------------|--|--|--|
| $C$ $\Omega$<br>$\leftarrow$      |                                | 1 10 localhost/arema/admin.php?chart=faktur |                      | … ⊙ ☆ | $\circledast$<br>$\equiv$<br>$\blacksquare$                                                                                                    |  |  |  |
| Sistem Informasi Inventory        |                                |                                             |                      |       |                                                                                                    |  |  |  |
| <b>田 Home</b>                     |                                |                                             |                      |       |                                                                                                    |  |  |  |
| <b>田 Ganti Login</b>              |                                |                                             |                      |       |                                                                                                    |  |  |  |
| <b>田 Posisi Barang</b>            | Data Faktur<br>Input Faktur    |                                             |                      |       |                                                                                                    |  |  |  |
| <b>田</b> Barang                   | No Faktur                      | $\overline{4}$<br>$\sim$                    |                      |       |                                                                                                    |  |  |  |
| <b>EB</b> Faktur                  | Tanggal<br>Faktur<br>File Scan | 2020-08-11                                  |                      |       |                                                                                                    |  |  |  |
| <b>EB</b> Masuk                   | Faktur                         | Telusuri Tidak ada berkas dipilih.          |                      |       |                                                                                                    |  |  |  |
| <b>田 Retur</b>                    |                                | Batal<br>Simpan                             |                      |       |                                                                                                    |  |  |  |
| <b>OLOGOUT</b>                    |                                |                                             |                      |       |                                                                                                    |  |  |  |
|                                   | No≑                            | No Faktur $\div$                            | Tanggal <sup>*</sup> | Scan≑ | Action $\triangle$                                                                                                    |  |  |  |
|                                   | 1                              | 1                                           | 2020-08-11           |       | € 14<br>$\bullet$                                                                                                    |  |  |  |
|                                   | $\overline{2}$                 | $\overline{2}$                              | 2020-08-11           |       | 2 1<br>$\bullet$                                                                                                    |  |  |  |
|                                   | $\sqrt{M}$                     |                                             |                      |       | 16:27<br>11/08/2020                                                                                                    |  |  |  |

Gambar 4.6 Halaman Faktur

7. Halaman Barang Masuk

Halaman ini berisi daftar Barang Masuk. Gambar 4.7 dibawah ini adalah tampilan Barang Masuk.

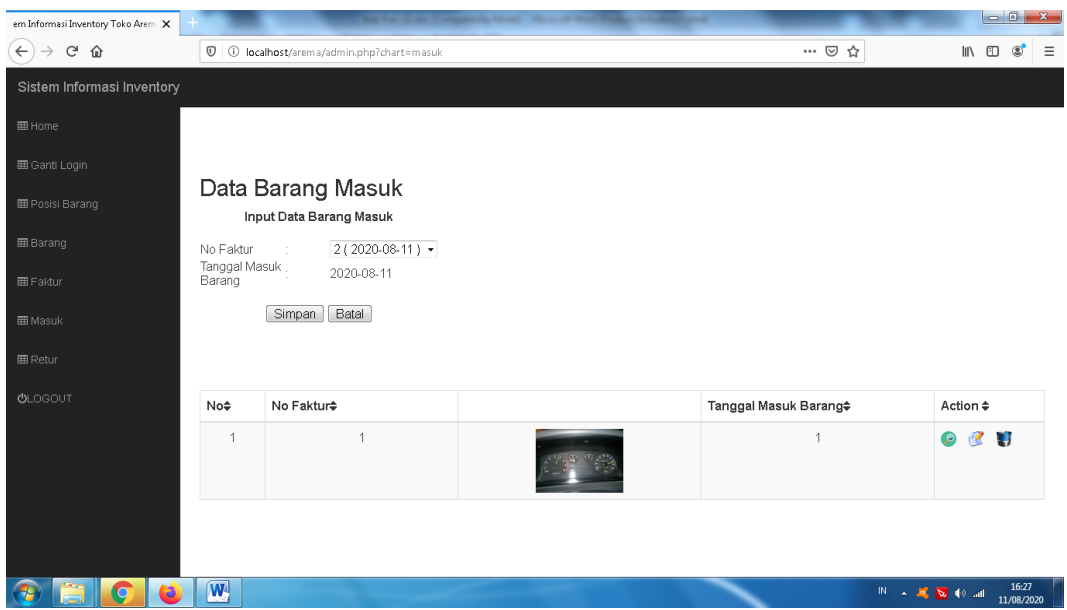

Gambar 4.7 Halaman Barang Masuk

8. Halaman Detail Barang Masuk

Halaman ini berisi data Detail Barang Masuk dan form Input Detail Barang Masuk. Gambar 4.8 dibawah ini adalah tampilan Detail Barang Masuk.

| oko Arema.::"::":::"::.Sistem Inf X |                               |                                                                                                  |         |                     |                     |                                                    |                     |
|-------------------------------------|-------------------------------|--------------------------------------------------------------------------------------------------|---------|---------------------|---------------------|----------------------------------------------------|---------------------|
| $C$ $\hat{\omega}$<br>$\leftarrow$  |                               | $\overline{\mathbb{O}}$ $\overline{\mathbb{O}}$ localhost/arema/admin.php?id=98chart=detailmasuk |         |                     | … ◎ ☆               | $\mathbb{I} \setminus \mathbb{I}$<br>$\circledast$ | $\equiv$            |
| Sistem Informasi Inventory          |                               |                                                                                                  |         |                     |                     |                                                    | $\blacktriangle$    |
| <b>田 Home</b>                       | No Faktur<br>Tanggal Faktur : | 1<br>2020-08-11                                                                                  |         |                     |                     |                                                    |                     |
| <b>田 Ganti Login</b>                |                               |                                                                                                  |         |                     |                     |                                                    |                     |
| <b>EB</b> Posisi Barang             |                               |                                                                                                  |         |                     |                     |                                                    |                     |
| <b>田</b> Barang                     | Tanggal Masuk.<br>Barang      | 2020-08-11                                                                                       |         |                     |                     |                                                    |                     |
| <b>EB</b> Faktur                    |                               |                                                                                                  |         |                     |                     |                                                    |                     |
| <b>EB</b> Masuk                     | Barang<br>Jumlah              | besi 10 (batang)                                                                                 |         |                     |                     |                                                    |                     |
| <b>田 Retur</b>                      | Posisi Barang :               | Rak 1 ·<br>Batal<br>Simpan                                                                       |         |                     |                     |                                                    | E                   |
| <b>ULOGOUT</b>                      |                               |                                                                                                  |         |                     |                     |                                                    |                     |
|                                     |                               |                                                                                                  |         |                     |                     |                                                    |                     |
|                                     | No≑                           | ID Barang $\Leftrightarrow$                                                                      | Barang≑ | Jumlah $\triangleq$ | Posisi $\hat{=}$    | Action $\Leftrightarrow$                           |                     |
|                                     | $\mathbf{1}$                  | 002                                                                                              | besi 8  | 20 batang           | Rak 1 (depan pintu) | -4                                                 |                     |
|                                     | $\overline{2}$                | 003                                                                                              | besi 10 | 10 batang           | Rak 1 (depan pintu) | -4                                                 |                     |
| $\overline{Q}$                      | $\overline{\mathbf{w}}$       |                                                                                                  |         |                     |                     | IN A R R D all                                     | 16:28<br>11/08/2020 |

Gambar 4.8 Halaman Detail Barang Masuk

# 9. Halaman Return Barang

Halaman ini berisi daftar Return Barang. Gambar 4.9 dibawah ini adalah tampilan Return Barang.

| tem Informasi Inventory Toko Aren: X |                                                |                               |                           |                              | $-6 -$<br>$\mathbf{x}$                                                                        |  |  |  |
|--------------------------------------|------------------------------------------------|-------------------------------|---------------------------|------------------------------|-----------------------------------------------------------------------------------------------|--|--|--|
| $\leftarrow$<br>G<br>企               | 1 1 localhost/arema/admin.php?chart=retur      | … ◎ ☆                         | Ⅲ ①<br>Ξ<br>$\circledast$ |                              |                                                                                               |  |  |  |
| Sistem Informasi Inventory           |                                                |                               |                           |                              |                                                                                               |  |  |  |
| <b>田 Home</b>                        |                                                |                               |                           |                              |                                                                                               |  |  |  |
| <b>田 Ganti Login</b>                 |                                                |                               |                           |                              |                                                                                               |  |  |  |
| <b>田 Posisi Barang</b>               | Data Barang Return<br>Input Data Barang Return |                               |                           |                              |                                                                                               |  |  |  |
| <b>EB</b> Barang                     | No Faktur :                                    | $1(2020-08-11)$ $\rightarrow$ |                           |                              |                                                                                               |  |  |  |
| <b>EB</b> Faktur                     | Tanggal<br>2020-08-11<br>Retur                 |                               |                           |                              |                                                                                               |  |  |  |
| <b>EB</b> Masuk                      | Batal<br>Simpan                                |                               |                           |                              |                                                                                               |  |  |  |
| <b>田 Retur</b>                       |                                                |                               |                           |                              |                                                                                               |  |  |  |
| <b>ULOGOUT</b>                       | No≑                                            | No Faktur $\div$              |                           | Tanggal Return Barang $\div$ | Action ≑                                                                                      |  |  |  |
|                                      | $\overline{1}$                                 |                               |                           | 2020-08-11                   | 4<br><b>P</b>                                                                                 |  |  |  |
|                                      |                                                |                               |                           |                              |                                                                                               |  |  |  |
|                                      |                                                |                               |                           |                              |                                                                                               |  |  |  |
| ∩                                    | $\sqrt{w}$                                     |                               |                           |                              | 16:28<br>$\mathbb{N}$ $\rightarrow$ $\mathbb{R}$ $\mathbb{N}$ $\rightarrow$ all<br>11/08/2020 |  |  |  |

Gambar 4.9 Halaman Return Barang

### 10. Halaman Pimpinan

Halaman ini dapat diakses ketika Pimpinan berhasil login. Pada halaman Pimpinan terdapat menu antara lain beranda, ganti login, laporan faktur, laporan barang masuk, dlaporan return barang, dan logout Gambar 4.10 dibawah ini adalah tampilan halaman pimpinan.

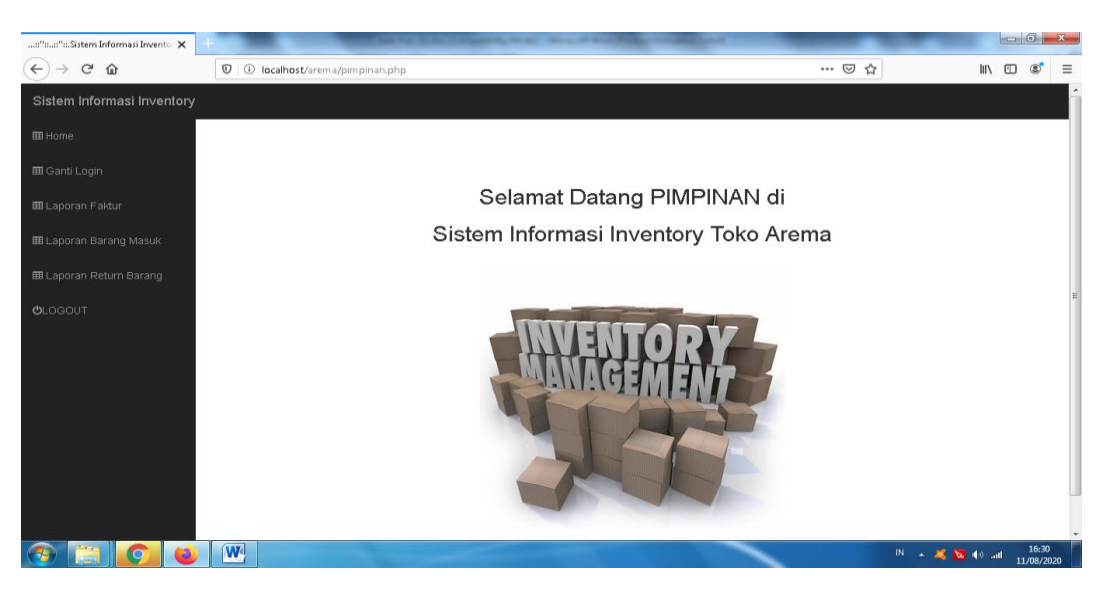

Gambar 4.10 Halaman Pimpinan

## 11. Halaman Laporan Faktur

Halaman ini berisi Laporan faktur perbulan. Gambar 4.11 dibawah ini adalah tampilan Laporan Faktur perbulan.

| asi Inventory Toko Arema.::":::": X |                |                                                                                 |                  |         | $\begin{array}{c c c c c} \hline \multicolumn{1}{c }{\mathbf{0}} & \multicolumn{1}{c }{\mathbf{x}} \end{array}$ |
|-------------------------------------|----------------|---------------------------------------------------------------------------------|------------------|---------|----------------------------------------------------------------------------------------------------|
| $\leftarrow$<br>G<br>⇧              |                | 1 O localhost/arema/pimpinan.php?bln=08&thn=2020&Submit2=Lihat&chart=lapfaktur1 | … ◎ ☆            | Ξ<br>ШV |                                                                                                    |
| Sistem Informasi Inventory          |                |                                                                                 |                  |         |                                                                                                    |
| <b>田 Home</b>                       |                |                                                                                 |                  |         |                                                                                                    |
| 田 Ganti Login                       |                |                                                                                 |                  |         |                                                                                                    |
| <b>田 Laporan Faktur</b>             |                | Laporan Faktur Pada Bulan 08 Tahun 2020                                         |                  |         |                                                                                                    |
|                                     | No≑            | No Faktur $\Leftrightarrow$                                                     | <b>Tanggal</b> ≑ | Scan≑   | Action ≑                                                                                                    |
| E Laporan Barang Masuk              | $\overline{1}$ |                                                                                 | 2020-08-11       |         | Ø                                                                                                    |
| 囲 Laporan Return Barang             |                |                                                                                 |                  |         |                                                                                                    |
| <b>ULOGOUT</b>                      | $\overline{2}$ | $\overline{2}$                                                                  | 2020-08-11       |         | Ø                                                                                                    |
|                                     |                |                                                                                 |                  |         |                                                                                                    |
|                                     | $\overline{3}$ | $\overline{3}$                                                                  | 2020-08-11       |         |                                                                                                    |
|                                     |                |                                                                                 |                  |         | $\bullet$                                                                                                    |
|                                     |                |                                                                                 |                  |         |                                                                                                    |
|                                     |                |                                                                                 | Cetak    Kembali |         |                                                                                                    |
|                                     |                |                                                                                 |                  |         |                                                                                                    |
|                                     |                |                                                                                 |                  |         |                                                                                                    |
|                                     | W.             |                                                                                 |                  |         | 16:31<br>IN A R N D all<br>11/08/2020                                                                           |

Gambar 4.11 Halaman Laporan Faktur

12. Halaman Cetak Laporan Faktur

Halaman ini berisi Laporan Faktur yang siap dicetak. Gambar 4.12 dibawah ini adalah tampilan Cetak Laporan Faktur.

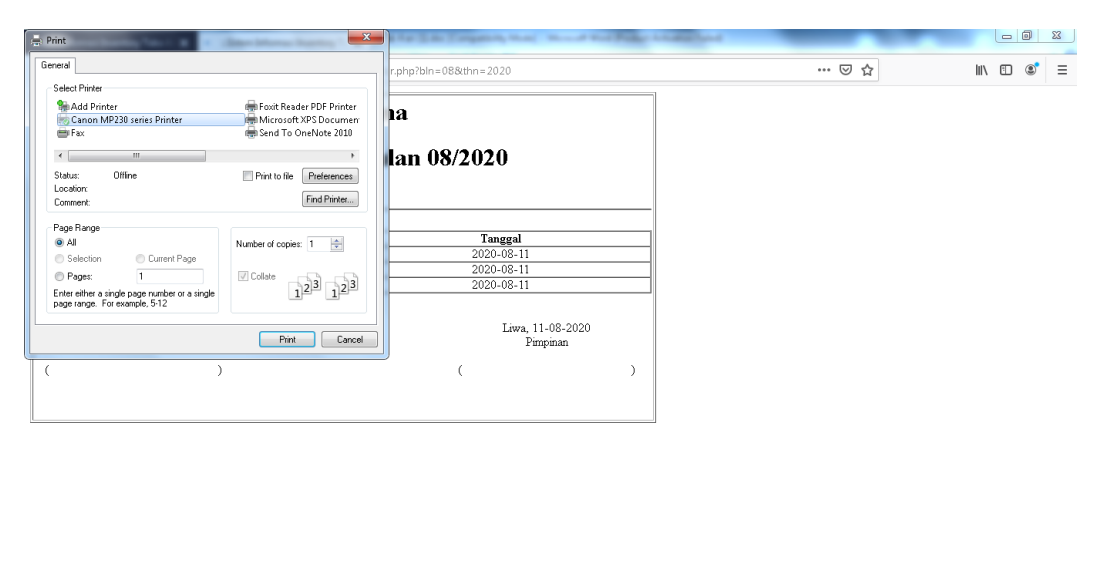

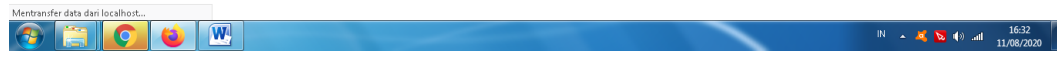

Gambar 4.12 Halaman Cetak Laporan Faktu

13. Halaman Laporan Barang Masuk

Halaman ini berisi Laporan Barang Masuk perbulan. Gambar 4.13 dibawah ini adalah tampilan Laporan Barang Masuk perbulan.

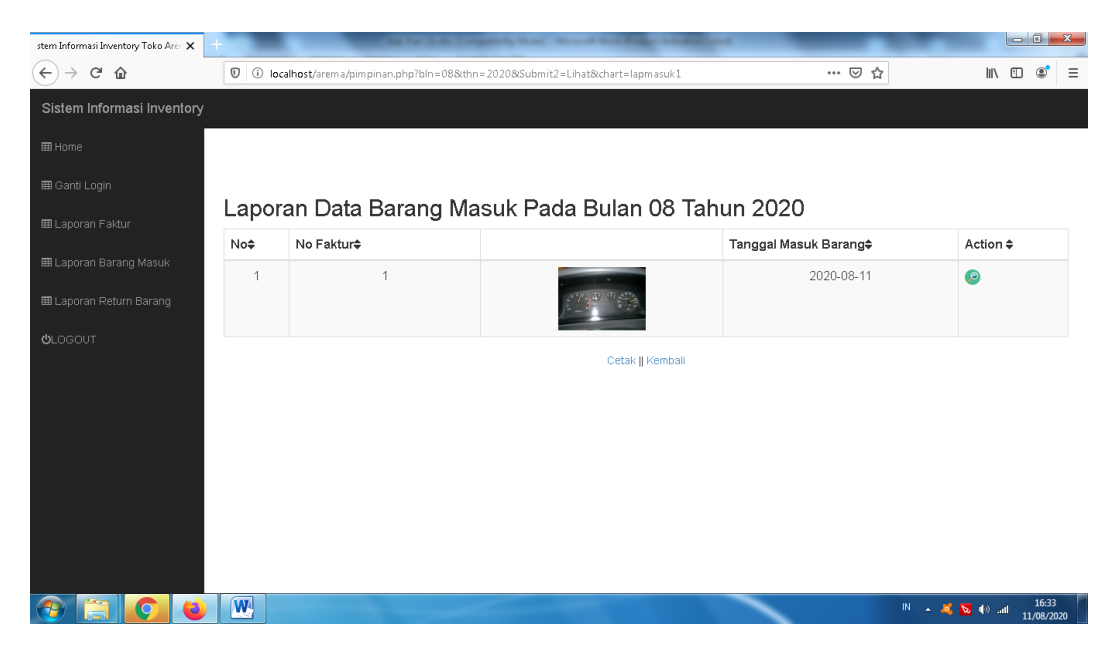

Gambar 4.13 Halaman Laporan Barang Masuk

14. Halaman Cetak Laporan Barang Masuk

Halaman ini berisi Laporan Barang Masuk yang siap dicetak. Gambar 4.14 dibawah ini adalah tampilan Cetak Laporan Barang Masuk.

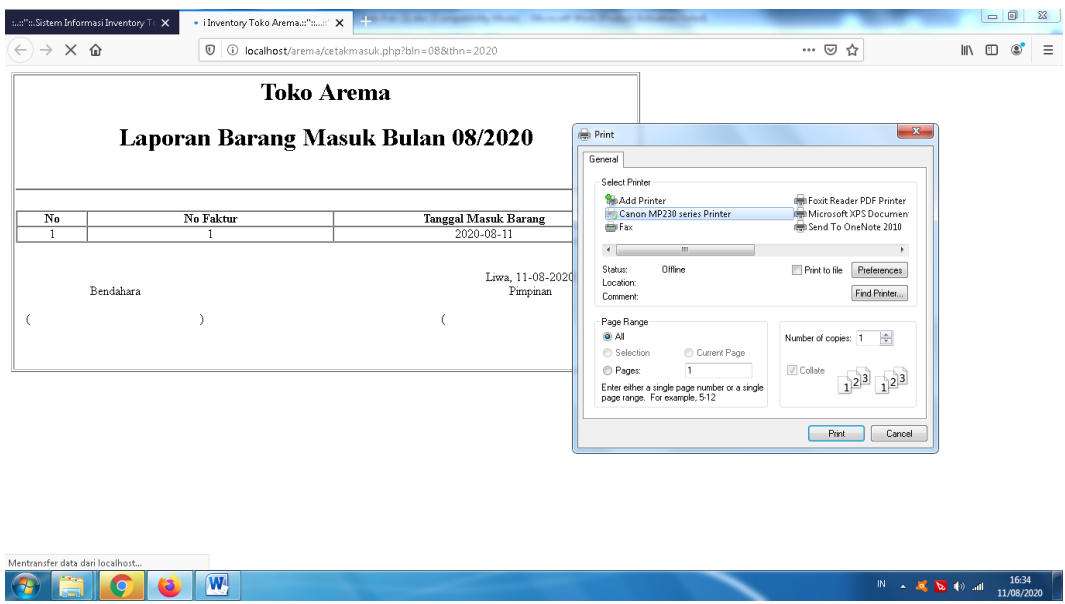

Gambar 4.14 Halaman Cetak Laporan Barang Masuk

15. Halaman Laporan Barang Return

Halaman ini berisi Laporan Barang Return perbulan. Gambar 4.15 dibawah ini adalah tampilan Laporan Barang Return perbulan.

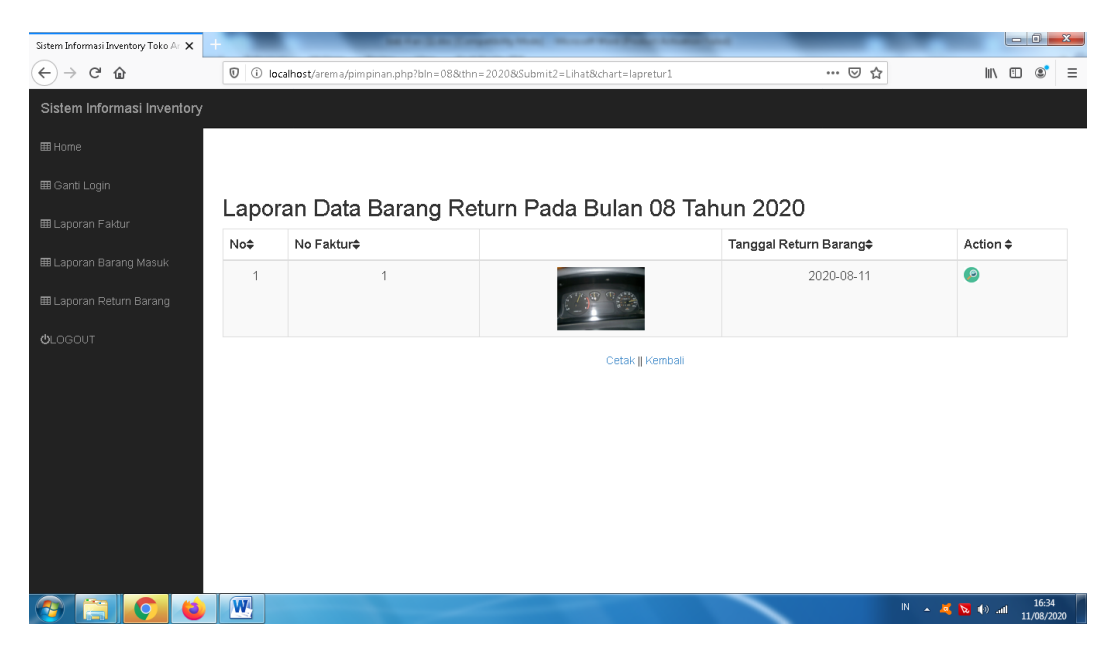

Gambar 4.15 Halaman Laporan Barang Return

16. Halaman Cetak Laporan Barang Return

Halaman ini berisi Laporan Barang Return yang siap dicetak. Gambar 4.16 dibawah ini adalah tampilan Cetak Laporan Barang Return.

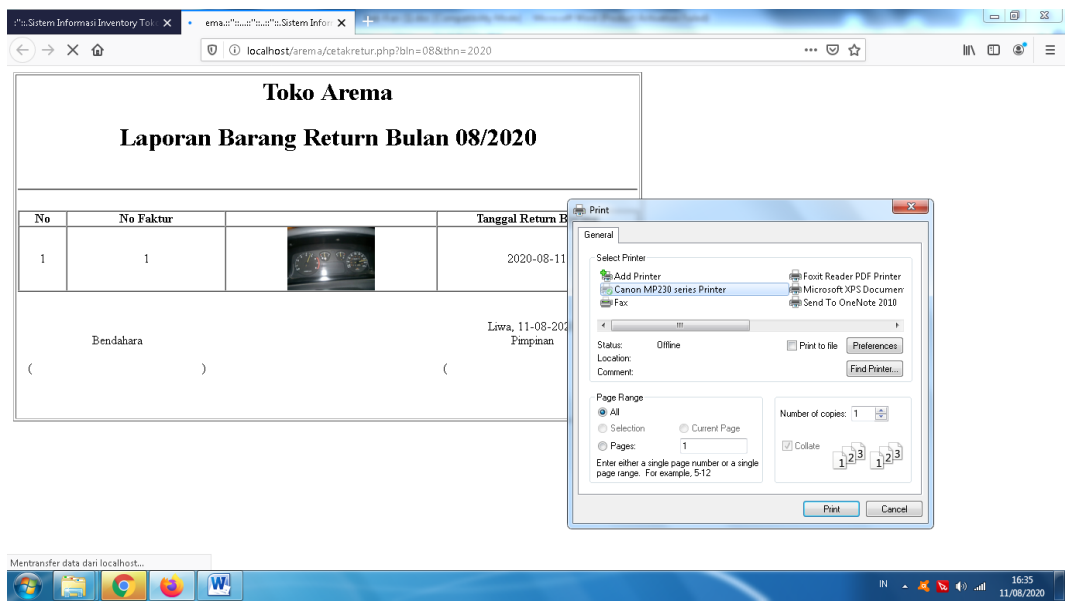

Gambar 4.16 Halaman Cetak Laporan Barang Return

17. Halama Kategori Barang

Halaman ini berisi tampilan kategori barang. . Gambar 4.17 dibawah ini adalah tampilan Kategori Barang

Gambar 4.17 Halaman Kategori Barang